# **MP3-spelare / FM-radio**

# **MP3-soitin / FM-radio**

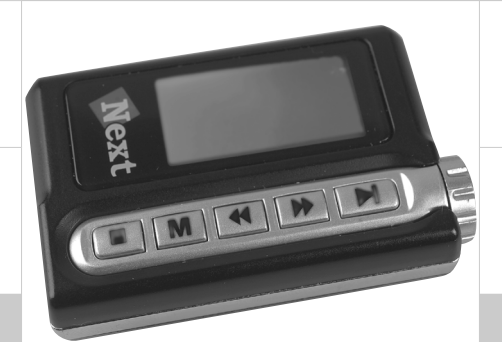

**Modell/Malli: TMP-200**

**Nr/Nro: 38-1491**

### **CLAS OHLSON** ſ۱

# 1. Beskrivning

- • MP3-spelare, USB-minne, FM radio och röstinspelare, allt-i-ett. Du kan enkelt kopiera dina MP3-låtar från datorn till USB-minnet, USB-minnet kan även användas som en virtuell hårddisk för datalagring.
- • Equalizer med 7 olika inställningar
- • Displayen med blått bakgrundsljus visar musikinformation
- Stöder USB  $11/2.0$
- • Musikformat: MP3 och WMA
- • Inbyggt laddningsbart Lithiumbatteri som laddas via USB-porten
- • Levereras med hörlurar och USB-kabel
- • Kräver Windows 98SE eller senare.

### 1.1 Förpackningen innehåller

- MP3 spelare
- • CD-ROM skiva (till Windows 98SE)
- • Hörlurar med halsrem och öronkuddar
- • Bruksanvisning
- • USB-kabel
- • Förvaringspåse

### 2. Funktioner

#### 2.1 Knapparnas funktioner

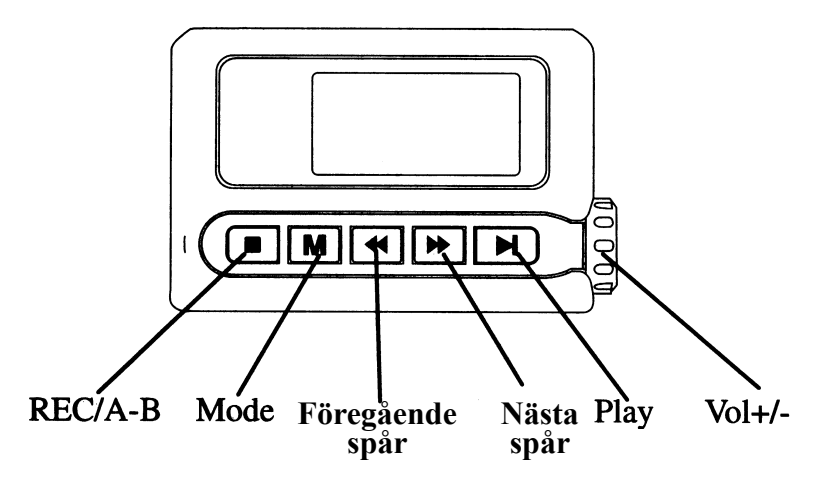

- 1.  $\Box$  Inspelning, repeterad avspelning  $A B$
- 2. [M] Funktionsväljare
- 3. [4] Föregående spår
- 4. [ $\blacktriangleright$ ] Nästa spår
- 5. [I] Uppspelning
- 6. (Vol +/-) Volymkontroll
- 7. Reset (på baksidan) Återställning

#### 2.2 Displayvisning

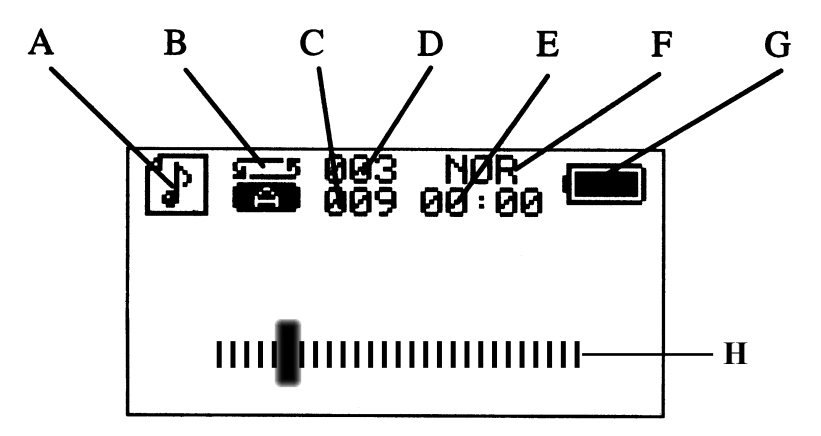

- A. Visar inställd funktion: MSC (musik), REC (inspelning), RPL (röstinspelning), FM (radio), SYS (inställningar)
- B. Repeterad avspelning
- C. Totalt antal musikspår
- D. Musikspår som spelas nu
- E. Spelad tid för det musikspår som spelas nu
- F. Equalizer inställning
- G. Batterinivå
- H. Volymen visas grafiskt

# 3. Knapparnas funktioner

### 3.1 Slå på/stäng av MP3-spelaren

Tryck på  $\Box$  i mer än 2 sekunder.

### 3.2 Öppna meny

Tryck på [M] i mer än 2 sekunder för att öppna menyn (under uppspelning).

- 2 sekunders tryck är bakåt i menysystemet.
- • Kort tryck är framåt i menysystemet.

### 3.3 Välj menyfunktioner

Välj önskad undermeny med [ $\triangleleft$ ] och [ $\triangleright$ ], tryck på [M] i mer än 2 sekunder för att gå till nästa meny.

### 3.4 Volymkontroll

Vrid volymkontrollen motsols för att minska och medsols för att öka volymen.

### 3.5 Knapplås

Tryck på [M] i mer än 2 sekunder och sedan på [■] inom 2 sekunder för att skrivskydda minnet och låsa knapparna, repetera för att låsa upp!

# 4. Kom igång med MP3-spelaren

#### **Förberedelser**

- • Anslut MP3-spelaren till en USB-port på datorn med den bifogade USBkabeln för att ladda upp det inbyggda batteriet i 3 - 4 timmar (datorn måste vara påslagen för att ladda batteriet).
- • Anslut hörlurarna.

#### 4.1 Lyssna på MP3/WMA

- 1. Tryck på [▶||] i mer än 2 sekunder för att starta spelaren.
- 2. Lås upp Knapplåset (om HOLD visas)(se Knapplås).
- 3. Tryck på  $\Box$  för att starta uppspelning och ställ in önskad volym (0 till 31).
- 4. Ställ in önskad ljudåtergivning (se Equalizer).
- 5. Tryck på  $\lceil \cdot \cdot \cdot \rceil$  eller  $\lceil \cdot \cdot \cdot \rceil$  för att välja önskat musikspår.
- 6. Tryck på  $\Box$  för att göra paus i uppspelningen, tryck länge för att stänga av spelaren.

#### 4.2 Lyssna på Radio

- 1. Tryck på  $\Box$  i mer än 2 sekunder, för att starta spelaren.
- 2. Lås upp Knapplåset (om HOLD visas)(se Knapplås).
- 3. Beroende på vilken meny som du står i, tryck antingen kort eller mer än två sekunder på [M]. Stega sedan till FM med  $[$   $\leftrightarrow$   $]$  eller  $[$   $\rightarrow$   $]$ .
- 4. Tryck på [M] för att bekräfta att du vill lyssna på radio.
- 5. Tryck på  $\lceil \cdot \cdot \cdot \rceil$  eller  $\lceil \cdot \cdot \cdot \rceil$  för att välja önskad station: tryck mer än 2 sekunder: Starta automatisk sökning framåt i steg om 100kHz, tyck kort för att stega framåt i steg om 100kHz.
- 6. Ställ in önskad ljudåtergivning (se Equalizer).
- 7. Tryck på  $\lceil \cdot \cdot \cdot \rceil$  eller  $\lceil \cdot \cdot \cdot \rceil$  för att välja önskat musikspår.

### 4.3 Spela in radioprogram

- 1. Tryck på [] i mer än 2 sekunder (när du lyssnar på radion). Tryck en gång på [►II] för att starta/stoppa inspelningen. Tryck kort på [■]: gör paus i inspelningen (vid inspelning).
- 2. Tryck på [M] 2 sekunder för att spara inspelningen.

### 4.4 Gör en röstinspelning

Skapa först tomma mappar i din PC och för över dem till MP3-spelaren, då kan du välja att spara dina inspelningar i de olika mapparna, annars sparas de bara med löpande numrering (upp till 99 st).

- 1. Tryck på  $\Box$  i mer än 2 sekunder för att starta spelaren.
- 2. Lås upp Knapplåset (om HOLD visas)(se Knapplås).
- 3. Stega till VOICE med  $[$   $\uparrow\uparrow$  eller  $[$   $\uparrow\uparrow$   $]$ .
- 4. Tryck på [M] för att bekräfta att du vill spela in med den inbyggda mikrofonen.
- 5. Tryck på [■] mer än 2 sekunder: Starta inspelning (ny fil), tryck en gång till för att avsluta inspelningen. Tryck kort på  $\lceil \blacksquare \rceil$ : gör paus i inspelningen (vid inspelning).
- 6. Mikrofonen sitter på spelarens baksida, vänd spelaren så att ljudet riktas mot mikrofonen.
- 7. Inspelningens tid visas på displayen.
- 8. Tryck på [M] för att spara inspelningen.

### 4.5 Lyssna på en inspelning

- 1. Tryck på  $\Box$  i mer än 2 sekunder för att starta spelaren.
- 2. Lås upp Knapplåset (om HOLD visas)(se Knapplås).
- 3. Beroende på vilken meny som du står i, tryck antingen kort eller mer än två sekunder på [M]. Stega sedan till VOICE MODE med  $[$  <  $\bullet$   $]$  eller  $[$   $\rightarrow$   $]$ .
- 4. Tryck på [M] för att bekräfta att du vill lyssna på dina inspelningar.
- 5. Stega mellan inspelningarna med  $\left[ \right. \left( \bullet \right)$  eller  $\left[ \right. \left. \bullet \right)$ .
- 6. Tryck på  $\Box$  för att starta/stoppa uppspelning
- 7. På displayen visas ordningsnummer och tid för den inspelning som du lyssnar till, och totala antalet inspelningar.

### 4.6 Equalizer

- 1. Tryck på [M] för att öppna undermenyn för uppspelning (under uppspelning).
- 2. Tryck på  $\lceil \cdot \cdot \cdot \rceil$  eller  $\lceil \cdot \cdot \cdot \rceil$  för att stega till Equalizer (Repeat, Equalizer, Tempo rate, Replay, Replay times, Replay gap och Exit).
- 3. Tryck på [M] för att öppna "EQ" (undermenyn för equalizer).
- 4. Tryck på  $\lceil \cdot \cdot \cdot \rceil$  eller  $\lceil \cdot \cdot \cdot \rceil$  för att välja önskad inställning; Normal, Rock, POP, Classic, Soft, Jazz och DBB (Dynamic Bass Boost).
- 5. Tryck på [M] för att bekräfta inställning.

### 4.7 Knapplås (HOLD)

1. Tryck på [M] i mer än 2 sekunder och sedan på  $[\blacksquare]$  inom 2 sekunder för att öppna knapplåset och lika för att aktivera knapplåset.

### 4.8 Radering

- 1. Tryck på  $\Box$  i mer än 2 sekunder för att starta spelaren.
- 2. Beroende på vilken meny som du står i, tryck antingen kort eller mer än två sekunder på [M]. Stega sedan till önskad funktion med  $\lceil \cdot \cdot \cdot \rceil$ .
- 3. Tryck på [M] för att öppna dina inspelningar och stega till önskad fil med  $\lceil$  eller  $\lceil \cdot \cdot \cdot \rceil$ .
- 4. Tryck på [M] och sedan på [ $\blacktriangleright$ ] till "Delete file" för att radera den valda filen eller till "Delete all" för att radera alla inspelningar.
- 5. Tryck på [M] för att bekräfta radering.
- 6. Växla mellan "Yes" och "No" med  $\lceil \cdot \cdot \cdot \rceil$  eller  $\lceil \cdot \cdot \cdot \rceil$ , välj "Yes" för att bekräfta radering en gång till eller "No" om du inte vill radera filen.
- 7. Tryck på [M] för att starta raderingen.

# 5. Inställningar (Sys Config)

- 1. Tryck på  $[\blacktriangleright \mathbf{II}]$  i mer än 2 sekunder för att starta spelaren.<br>2. Tryck mer än två sekunder på [M] och stega till SYS me
- Tryck mer än två sekunder på [M] och stega till SYS med  $[$   $\leftrightarrow$   $]$  eller  $[$   $\rightarrow$   $]$
- 3. Tryck på [M] för att bekräfta att du vill öppna inställningar.
- 4. Tryck på  $\lceil \cdot \cdot \cdot \rceil$  eller  $\lceil \cdot \cdot \cdot \rceil$  för att välja önskad inställning:
	- a. Record Time (ställ in datum och tid för att spara inspelning)
	- b. Back Color (displaybelysning, välj färg)
	- c. Backlight (bakgrundsbelysning: ställ in hur många sekunder som displayen ska lysa)
	- d. Language (välj språk)
	- e. Power Off (ställ in automatisk avstängning)
	- f. Replay Mode (repetering manuellt/automatiskt),
	- g. Contrast (kontrast på displayen),
	- h. Online Mode (multidrive, normal eller krypterad)
	- i. Memory info (visar hur stor del av minnet som du har använt)
	- j. Firmvare version (visar vilken version som programvaran har)
	- k. Firmvare uppgrade (verktyg för uppdatering av programvara)
	- l. Exit (Avsluta!)
- 5. Tryck på [M] föra att spara inställning.

# 6. Anslutning till ljudanläggning

Du kan ansluta MP3-spelaren till ljudanläggning t.ex. aktiva högtalare (med inbyggd förstärkare) eller stereoanläggning, genom att ansluta en kabel med 3,5 mm stereopropp till hörlursjacket.

# 7. Återställning (Reset)

Om MP3-spelaren börjar bete sig underligt, visar alla symboler samtidigt på displayen etc., behöver den återställas och startas om, för att fungera korrekt igen. Tryck in RESET (7) med ett gem etc. för att starta om spelaren med fabriksinställningar.

# 8. Formatering

Ibland måste MP3-spelarens minne formateras, gör så här:

- 1. Klicka på **Den här datorn**.
- 2. Högerklicka på MP3-spelarens enhetsbeteckning.
- 3. Välj **Formatera** och filformatet **FAT**.

# 9. Felsökning

#### **Problem: Det går inte att starta spelaren!**

Lösning: Anslut spelaren till en dator för att ladda upp batteriet.

#### **Problem: Det hörs inget i hörlurarna!**

Lösning: A. Kontrollera om volymen är inställd på "0" B. Kontrollera om hörlurarnas anslutningsplugg är smutsig. C. Felaktiga MP3-filer kan ge brus eller göra att spelaren stängs av, kontrollera filerna!

#### **Problem: Displayen visar konstiga tecken!**

Lösning: Kontrollera att du har valt rätt språk.

#### **Problem: Dålig radiomottagning!**

Lösning: A. Ändra placering för hörlurar och spelare. B. Stäng av andra elektriska apparater nära spelaren.

#### **Problem: Överföring av musikfiler misslyckas!**

Lösning: A. Kontrollera om USB-kabeln är hel och rätt ansluten! B. Kontrollera USB-drivrutin (anslut en annan USB-enhet och prova!) C. Kontrollera om spelarens minne är fullt!

#### **Problem: Felmeddelande visas: SDSF!**

Lösning: Formatera med FAT, inte FAT32!

# 10. Tekniska data

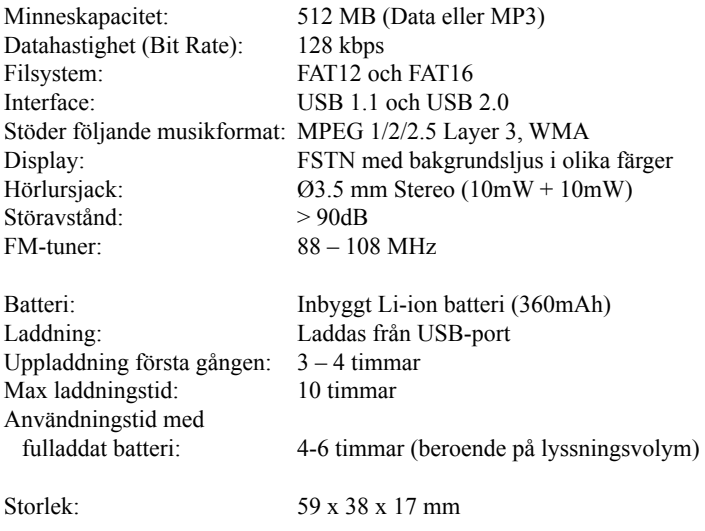

### 1. Kuvaus

- • MP3-soitin, USB-muisti, FM-radio ja äänen nauhoitus samassa laitteessa. Voit kopioida helposti MP3-raitasi tietokoneelta USB-muistiin. Laitetta voidaan käyttää myös virtuaalisena kovalevynä datan tallentamiseen.
- • Taajuuskorjain, 7 säätömahdollisuutta
- • Näytöllä näkyvät soitettavan musiikin tiedot, sininen taustavalo.
- $$
- • Musiikkitiedoston formaatti: MP3 ja WMA
- • Sisäinen Litium-akku, joka ladataan USB-portin kautta.
- • Mukana kuulokkeet ja USB-kaapeli.
- • Windows 98SE tai uudempi.

### 1.1 Pakkauksen sisältö

- MP3-soitin
- • Asennuslevy (Windows 98SE:tä varten)
- • Kuulokkeet, joissa kaulanauha ja pehmusteet
- • Käyttöohje
- • USB-kaapeli
- • Säilytyspussi

### 2. Toiminnot

#### 2.1 Painikkeiden toiminnot

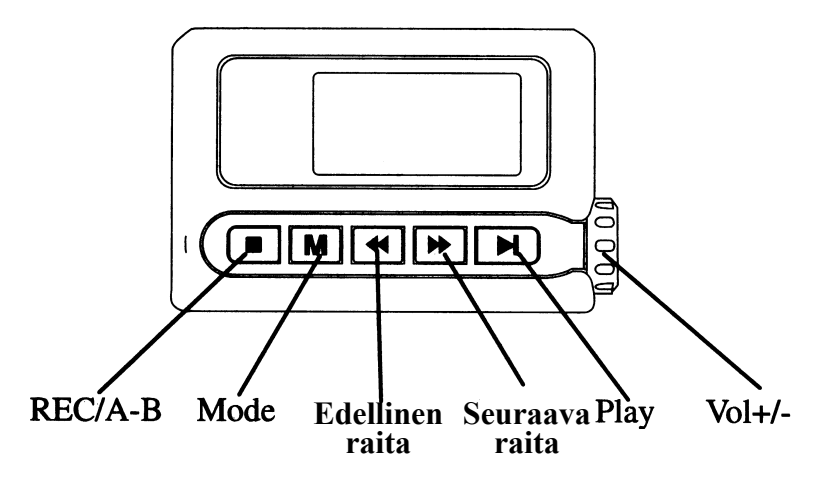

- 1.  $[\blacksquare]$  (REC/A-B) Nauhoitus, jatkuva toisto A B
- 2. [M] (Mode) Toiminnonvalitsin
- 3. **[** $\blacktriangleleft$ **]** (Previous) Edellinen raita
- 4. [ $\blacktriangleright$ ] (Next) Seuraava raita
- 5. **[MI]** (Play ) Toisto
- 6. [VOL +-] Äänenvoimakkuus
- 7. Reset (takapuolella) Asetusten palautus

2.2 Näyttö

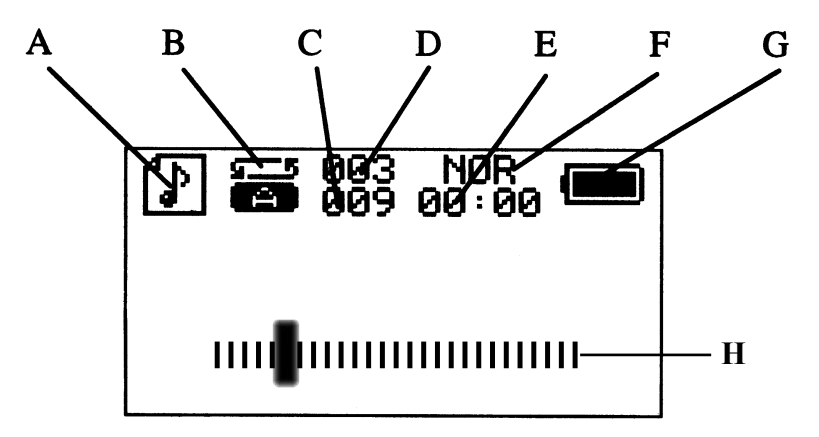

- A. Valitun toiminnon näyttö: MSC (musiikki), REC (äänitys), RPL (äänen nauhoitus), FM (radio), SYS (asetukset)
- B. Jatkuva toisto
- C. Raitojen kokonaismäärä
- D. Toistettavan kappaleen numero
- E. Toistettavan kappaleen kulunut soittoaika
- F. Taajuuskorjaimen säätö
- G. Paristojen varaustaso
- H. Graafinen äänenvoimakkuuden näyttö

# 3. Näppäintoiminnot

### 3.1 Käynnistäminen/sammuttaminen

Paina  $\Box$  yli kahden sekunnin ajan.

### 3.2 Valikon avaaminen

Avaa valikko painamalla [M] yli kahden sekunnin ajan (toiston aikana).

- Siirry valikossa taaksepäin painamalla näppäintä kahden sekunnin ajan.
- • Siirry valikossa eteenpäin painamalla näppäintä lyhyesti.

### 3.3 Valikon toimintojen valinta

Valitse haluamasi alavalikko näppäimillä  $\lceil \cdot \cdot \cdot \rceil$  ja  $\lceil \cdot \cdot \cdot \rceil$ . Siirry edelliseen valikkoon painamalla [M] yli kahden sekunnin ajan.

### 3.4 Äänenvoimakkuuden säätö

Vähennä äänenvoimakkuutta kääntämällä säädintä vastapäivään ja lisää sitä kääntämällä myötäpäivään.

### 3.5 Näppäinlukko

Paina [M] yli kahden sekunnin ajan ja sitten [■] kahden sekunnin sisällä suojataksesi muistin ja lukitaksesi näppäimet. Toimi samoin, kun haluat poistaa lukituksen.

# 4. MP3-soittimen käytön aloittaminen

#### **Esivalmistelut**

- • Lataa akku (3 4 tuntia) liittämällä MP3-soitin tietokoneen USB-porttiin pakkauksen USB-kaapelilla. Tietokoneen on oltava päällä, kun akkua ladataan.
- Liitä kuulokkeet.

### 4.1 MP3-/WMA-tiedostojen kuuntelu

- 1. Käynnistä soitin painamalla [I] yli kahden sekunnin ajan.
- 2. Avaa näppäinlukko, mikäli näytöllä lukee HOLD (Katso luku "Näppäinlukko").
- 3. Aloita toisto ja säädä äänenvoimakkuus  $(0 -31)$  painamalla  $\blacktriangleright$ II.
- 4. Säädä haluamasi äänentoisto taajuuskorjaimella.
- 5. Valitse musiikkiraita painamalla  $\lceil \cdot \cdot \cdot \rceil$  tai  $\lceil \cdot \cdot \cdot \rceil$ .
- 6. Pidä tauko toistossa painamalla  $\Box$ III, sulje soitin painamalla näppäintä pitkään.

### 4.2 Radion kuuntelu

- 1. Käynnistä soitin painamalla [I] yli kahden sekunnin ajan.
- 2. Avaa näppäinlukko, mikäli näytöllä lukee HOLD (Katso luku "Näppäinlukko").
- 3. Paina joko yli kahden sekunnin ajan tai lyhyesti näppäintä [M] ja siirry kohtaan FM näppäimellä  $\lceil \cdot \cdot \cdot \rceil$  tai  $\lceil \cdot \cdot \cdot \rceil$ .
- 4. Vahvista radion kuuntelu painamalla [M].
- 5. Valitse kanava painamalla  $\lceil \cdot \cdot \cdot \rceil$  tai  $\lceil \cdot \cdot \rceil$ . Yli 2 sekunnin painallus käynnistää automaattisen kanavahaun. Lyhyellä painalluksella haku siirtyy 100 kHz kerrallaan.
- 6. Säädä haluamasi äänentoisto taajuuskorjaimella.
- 7. Valitse musiikkiraita painamalla  $\lceil \cdot \cdot \cdot \rceil$  tai  $\lceil \cdot \cdot \cdot \rceil$ .

### 4.3 Radio-ohjelmien nauhoittaminen

- 1. Paina [] yli 2 sekunnin ajan (kuunnellessasi radiota). Aloita tai pysäytä nauhoitus painamalla kerran  $[\blacktriangleright \parallel]$ . Lyhyt painallus  $[\blacksquare]$ : tauko nauhoituksessa (nauhoituksen aikana).
- 2. Tallenna nauhoitus painamalla [M] kahden sekunnin ajan.

### 4.4 Äänen nauhoittaminen

Luo tietokoneeseesi tyhjiä kansioita ja siirrä ne MP3-soittimeen. Voit nyt tallentaa nauhoitukset kansioihin, muuten ne tallentuvat juoksevasti numeroituina (enintään 99 kpl).

- 1. Käynnistä soitin painamalla [I] yli kahden sekunnin ajan.
- 2. Avaa näppäinlukko, mikäli näytöllä lukee HOLD (Katso luku "Näppäinlukko").
- 3. Mene kohtaan VOICE näppäimellä  $[$   $\leftrightarrow$   $]$  tai  $[$   $\rightarrow$   $]$ .
- 4. Vahvista mikrofonilla nauhoitus painamalla [M].
- 5. Paina [] yli kahden sekunnin ajan: Nauhoitus alkaa (uusi tiedosto). Lopeta nauhoitus painamalla näppäintä uudestaan. Lyhyt painallus []: tauko nauhoituksessa (nauhoituksen aikana).
- 6. Mikrofoni on soittimen takana. Käännä soitin niin, että mikrofoni on ääntä kohti.
- 7. Nauhoitettu aika näkyy näytöllä.
- 8. Tallenna nauhoitus painamalla [M].

### 4.5 Nauhoituksen kuuntelu

- 1. Käynnistä soitin painamalla [I] yli kahden sekunnin ajan.
- 2. Avaa näppäinlukko, mikäli näytöllä lukee HOLD (Katso luku "Näppäinlukko").
- 3. Paina joko yli kahden sekunnin ajan tai lyhyesti näppäintä [M] ja siirry kohtaan VOICE MODE näppäimellä  $[$   $\leftrightarrow$   $]$  tai  $[$   $\rightarrow$   $]$ .
- 4. Vahvista nauhoituksen kuuntelu painamalla [M].
- 5. Valitse haluamasi nauhoitus näppäimellä  $\lceil \cdot \cdot \cdot \rceil$ .
- 6. Aloita/lopeta toisto painamalla  $[\triangleright$ II.
- 7. Näytöllä näkyy kuuntelemasi nauhoituksen järjestysnumero ja toistettu aika sekä nauhoitusten kokonaismäärä.

### 4.6 Taajuuskorjain

- 1. Avaa toiston alavalikko painamalla [M] (toiston aikana).
- 2. Siirry taajuuskorjaimeen näppäimellä [ $\triangleleft$ ] tai [ $\triangleright$ ] (Repeat, Equalizer, Tempo rate, Replay, Replay times, Replay gap ja Exit).
- 3. Avaa taajuuskorjaimen alavalikko EQ painamalla [M].
- 4. Valitse haluamasi säätö näppäimellä  $\lceil \cdot \cdot \cdot \rceil$  tai  $\lceil \cdot \cdot \cdot \rceil$ . Vaihtoehtoina ovat Normal, Rock, POP, Classic, Soft, Jazz ja DBB (Dynamic Bass Boost).
- 5. Hyväksy asetukset painamalla [M].

### 4.7 Näppäinlukko (HOLD)

1. Paina [M] yli kahden sekunnin ajan ja sitten  $\lceil \blacksquare \rceil$  kahden sekunnin sisällä suojataksesi muistin ja lukitaksesi näppäimet. Toimi samoin, kun haluat avata näppäimet.

#### 4.8 Poisto

- 1. Käynnistä soitin painamalla [I] yli kahden sekunnin ajan.
- 2. Paina joko yli kahden sekunnin ajan tai lyhyesti näppäintä [M] ja siirry haluamaasi kohtaan näppäimellä  $\lceil \cdot \cdot \cdot \rceil$  tai  $\lceil \cdot \cdot \cdot \rceil$ .
- 3. Avaa nauhoitukset painamalla [M]. Siirry haluamaasi tiedostoon näppäimellä  $\lceil \cdot \cdot \cdot \rceil$  tai  $\lceil \cdot \cdot \cdot \rceil$ .
- 4. Paina ensin [M] ja siirry sitten näppäimellä [ $\blacktriangleright$ ] kohtaan "Delete file", mikäli haluat poistaa valitsemasi tiedoston, tai kohtaan "Delete all", mikäli haluat poistaa kaikki nauhoitetut tiedostot.
- 5. Hyväksy poisto painamalla [M].
- 6. Valitse näppäimellä  $\lceil \cdot \cdot \cdot \rceil$  tai  $\lceil \cdot \cdot \rceil$  vaihtoehto "Yes" tai "No". "Yes" vahvistaa poiston ja "No" peruuttaa poiston.
- 7. Aloita poisto painamalla [M].

# 5. Asetukset (Sys Config)

- 1. Käynnistä soitin painamalla [I] yli kahden sekunnin ajan.
- 2. Paina yli kahden sekunnin ajan näppäintä [M] ja siirry kohtaan SYS näppäimellä [ $\leftrightarrow$ ] tai [ $\leftrightarrow$ ].
- 3. Hyväksy asetusten avaaminen painamalla [M].
- 4. Valitse haluamasi asetus painamalla  $\lceil \cdot \cdot \cdot \rceil$  tai  $\lceil \cdot \cdot \cdot \rceil$ .
	- a. Record Time (aseta nauhoituksen päivämäärä ja kellonaika)
	- b. Back Color (taustavalo, valitse väri)
	- c. Backlight (taustavalo, valitse kuinka kauan taustavalo palaa)
	- d. Language (valitse kieli)
	- e. Power Off (aseta automaattinen sammutus)
	- f. Replay Mode (manuaalinen/automaattinen toisto)
	- g. Contrast (näytön kontrasti)
	- h. Online Mode (multidrive, normaali tai salattu)
	- i. Memory info (näyttää, kuinka paljon muistista on käytetty)
	- j. Firmvare version (Näyttää ohjelmistoversion)
	- k. Firmvare uppgrade (ohjelmiston päivitystyökalut)
	- l. Exit (Lopeta)
- 5. Tallenna asetukset painamalla [M].

# 6. Äänentoistolaitteeseen liittäminen

Voit liittää soittimen äänentoistolaitteeseen, kuten aktiivikaiuttimeen (sisäänrakennettu vahvistin) tai stereoyhdistelmään liittämällä laitteen kuulokeliitäntään audiokaapelin, jossa on 3,5 mm:n stereopistoke.

# 7. Tehdasasetusten palautus (Reset)

Mikäli MP3-soitin ei toimi oikein (kaikki kuvakkeet näkyvät samanaikaisesti näytöllä tms.), sen alkuperäiset asetukset on palautettava käynnistämällä se uudestaan. Käynnistä soitin tehdasasetuksin painamalla RESET (7) pohjaan paperiliittimellä tai vastaavalla.

### 8. Alustus

MP3-soittimen muisti on alustettava ajoittain. Toimi näin:

- 1. Napsauta **Oma tietokone**.
- 2. Napsauta hiiren oikealla painikkeella MP3-soittimen yksikköä.
- 3. Valitse **Alusta** ja tiedostomuoto **FAT**.

### 9. Vianetsintä

#### **Ongelma: Soitin ei käynnisty.**

Ratkaisu: Liitä soitin tietokoneeseen, jotta voit ladata akun.

#### **Ongelma: Kuulokkeista ei kuulu mitään!**

Ratkaisu: A: Tarkista, ettei äänenvoimakkuus ole "0". B: Tarkista, ettei kuulokkeiden pistoke ole likainen. C: Virheelliset MP3-tiedostot voivat säristä tai aiheuttaa soittimen sulkemisen, tarkista tiedostot!

#### **Ongelma: Näytöllä on omituisia merkkejä!**

Ratkaisu: Tarkista, että olet valinnut oikean kielen.

#### **Ongelma: Radiovastaanotto on huono!**

Ratkaisu: A. Siirrä kuulokkeita ja soitinta. B. Sulje muut lähellä olevat sähkölaitteet.

#### **Ongelma: Musiikkitiedostojen siirto epäonnistuu!**

Ratkaisu: A. Tarkista, että USB-kaapeli on ehyt ja oikein liitetty. B. Tarkista USB-ajureiden toiminta (liitä jokin toinen USB-yksikkö ja kokeile). C. Varmista, ettei soittimen muisti ole täynnä.

#### **Ongelma: Näytöllä lukee virheilmoitus: SDSF!**

Ratkaisu: Alusta muisti FAT-formaattiin (ei FAT32!).

# 10. Tekniset tiedot

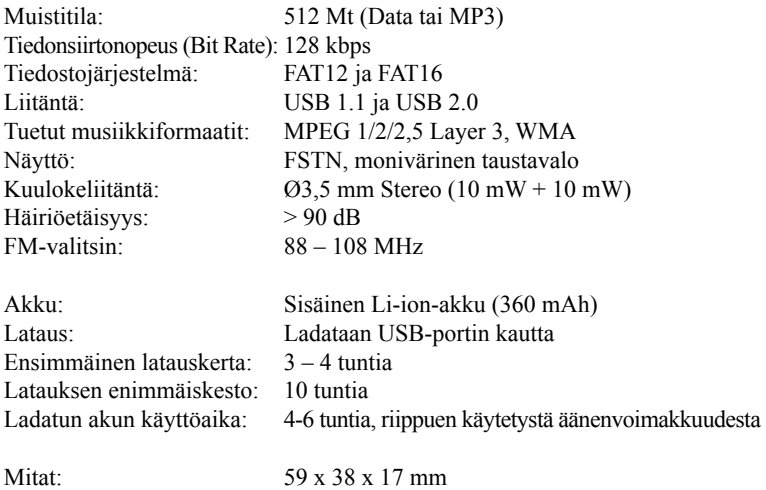

### **SVERIGE**

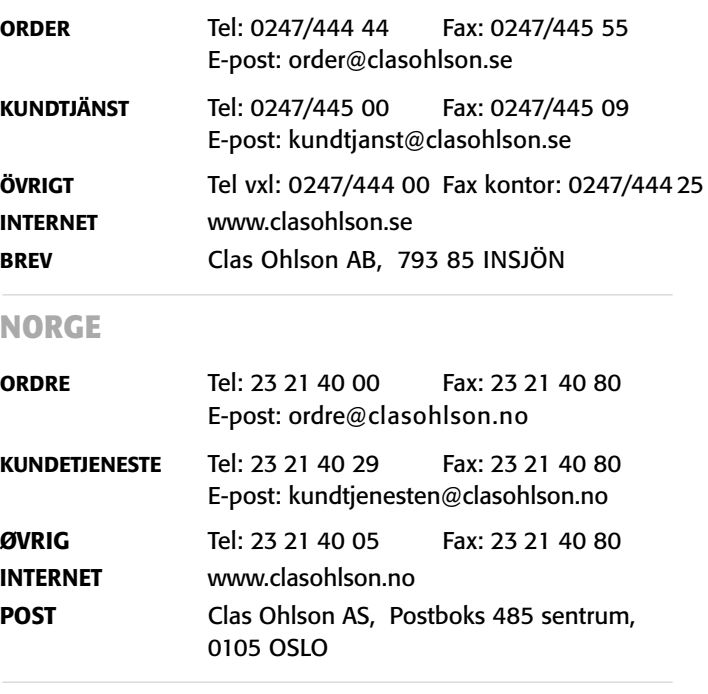

### **SUOMI**

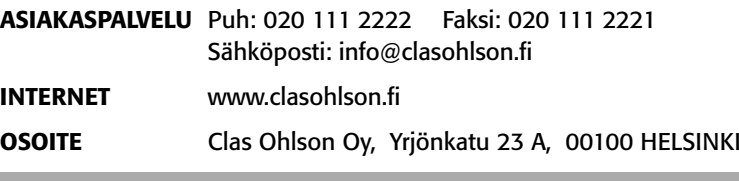

# CLAS OHLSON